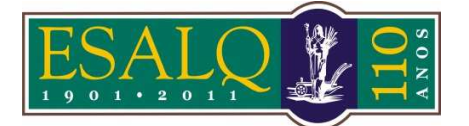

UNIVERSIDADE DE SÃO PAULO ESCOLA SUPERIOR DE AGRICULTURA "LUIZ DE QUEIROZ"

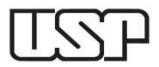

Av. Pádua Dias, 11 Caixa Postal 9 Piracicaba/SP 13418-900 **(Departamento de Ciências Exatas/Setor de Matemática e Estatística)** 

## **5ª Aula Prática – LCE 602 – ESTATÍSTICA EXPERIMENTAL – 2015 DELINEAMENTO INTEIRAMENTE CASUALIZADO – PRESSUPOSIÇÕES DO MODELO**

Um pesquisador pretende comparar quatro variedades de pêssego quanto ao enraizamento de estacas. Para tanto, realizou um experimento de acordo com o delineamento inteiramente casualizado com cinco repetições, sendo cada parcela um vaso com vinte estacas. Passado o tempo necessário, o pesquisador anotou o número de estacas enraizadas, apresentado na Tabela 1.

**Tabela1:** Número de estacas enraizadas

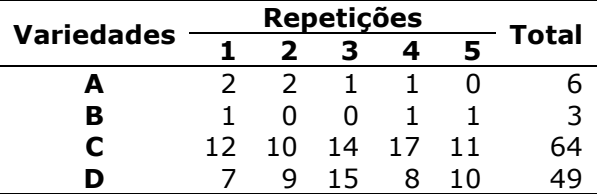

Realizar a análise da variância da forma mais adequada.

## **Aula no R**

```
# Removendo todos os objetos 
rm(list=ls(all=TRUE)) 
# Entrada dos dados para análise 
y<- c( 2, 2, 1, 1, 0, 
 1, 0, 0, 1, 1, 
       12, 10, 14, 17, 11, 7, 9, 15, 8, 10) 
trat<- rep(c("A","B","C","D"), each=5) 
(dados<- data.frame(trat, y)) 
# Análise de variância 
modelo=lm(y \sim \text{trat}, \text{ dados})# 1. Obtenção dos resíduos e análise 
# exploratória dos resíduos 
res <- residuals(modelo)# resíduos simples 
res_Stud <- rstandard(modelo)# resíduos 
# Studentizados 
round(data.frame(res,res_Stud),5) 
boxplot(res_Stud) 
# 2. Normalidade dos erros 
# 2.1 Análise gráfica dos resíduos - Gráfico 
quantil-quantil 
qqnorm(res_Stud,col="blue",cex=0.7, 
xlab="Quantis 
        da distribuição normal",ylab="Resíduos 
        Studentizados") 
abline(0,1,col=2) 
# 2.2 Teste de normalidade de Shapiro-Wilk 
shapiro.test(res_Stud) 
# 3. Homogeneidade de variâncias 
# 3.1 Análise gráfica dos resíduos 
library(lattice) 
dotplot(res_Stud~trat,ylab="Resíduos 
         Studentizados", 
         xlab="Variedade") 
boxplot(res_Stud~trat,ylab="Resíduos 
         Studentizados",xlab="Variedade") 
# 3.2 Teste de # 3.2 Teste de Breusch-Pagan 
                                                         library(lmtest) 
                                                         bptest(modelo) 
                                                         # 4. Verificando a necessidade de se 
                                                         transformar 
                                                         # os dados 
                                                         # 4.1 Análise gráfica dos resíduos 
                                                        plot(res_Stud~fitted(modelo),ylab="Resíduos 
                                                               Studentizados",xlab="Valores esperados 
                                                               (médias)") 
                                                         abline(h=0) 
                                                         # 4.2 Transformação de Box-Cox 
                                                         library(MASS) 
                                                        boxcox(y+0.001 ~ trat,ylab="logaritmo da 
                                                                 verossimilhança") 
                                                         # transformação sugerida - > y^0.5 
                                                        dados$yt<- (y+0.01)^00.5
                                                        modelot<- lm(yt ~ trat, dados) 
                                                         qqnorm(rstandard(modelot),col="blue",cex=0.7, 
                                                         xlab="Quantis 
                                                                 da distribuição normal",ylab="Resíduos 
                                                                 Studentizados") 
                                                         shapiro.test(rstandard(modelot)) 
                                                         dotplot(rstandard(modelot)~trat,ylab="Resíduos 
                                                                  Studentizados", 
                                                                  xlab="Variedade") 
                                                        bptest(modelot) 
                                                        plot(rstandard(modelot)~fitted(modelot),ylab="
                                                         Resíduos 
                                                               Studentizados",xlab="Valores esperados 
                                                               (médias)") 
                                                         abline(h=0) 
                                                        boxcox(modelot,ylab="logaritmo da 
                                                                 verossimilhança") 
                                                         anova(modelot) 
                                                         library(ExpDes.pt) 
                                                        dic(dados$trat, dados$yt) 
                                                         #apresentação das médias 
                                                        round((tapply(dados$yt, dados$trat, mean))^2-
                                                         0.01,4)
```
## **Aula no SAS**

ODS HTML; TITLE 'DIC - Pressuposições do modelo'; DATA estaca; INPUT trat\$ y @@; DATALINES; A 2 A 2 A 1 A 1 A 0 **B** 1 B 0 B 0 B 1 B 1 C 12 C 10 C 14 C 17 C 11 D 7 D 9 D 15 D 8 D 10 PROC SORT DATA=estaca; By trat; RUN; TITLE 'Análise de variância e obtenção dos resíduos'; PROC GLM DATA=estaca;  $CIASC + rat$ : MODEL y=trat/SS3; OUTPUT OUT=residuos PREDICTED=y\_est RESIDUAL=res ord STUDENT=res Stud; RIM: PROC PRINT DATA=residuos; RIM: TITLE 'Verificação da Normalidade dos resíduos, Normal-plot e Teste de Shapiro- $W_1^1$   $R_1$ : PROC UNIVARIATE DATA=residuos PLOT NORMAL; VAR res\_Stud; QQPLOT;  $RUN$ TITLE 'Análise gráfica dos resíduos'; PROC PLOT DATA=residuos; PLOT res\_Stud\*trat="\*"/vpos=20;  $RUN$ TITLE 'Teste de Brown-Forsythe para homogeneidade de variâncias'; PROC GLM DATA=estaca; CLASS trat; MODEL  $y = \text{trat}/SS3$ ; MEANS trat/HOVTEST=bf; RIIN: TITLE 'Análise gráfica dos resíduos e Transformação de Box-Cox'; PROC PLOT DATA=residuos; PLOT res\_Stud\*y\_est="\*"/vpos=20; RIIN: \*ODS GRAPHICS ON; DATA estaca: SET estaca:  $yc = y+0.01$ PROC TRANSREG DATA=estaca plots (UNPACK) ; MODEL BOXCOX(yc/CONVENIENT LAMBDA=-2 to 2 By  $0.05$  = CLASS(trat); \*ODS selectBoxCoxLogLikePlot;  $RUN$ \*ODS GRAPHICS OFF;

TITLE 'Análise de variância e obtenção dos resíduos - dados transformados'; DATA estaca; SET estaca;  $yt = (y+0.01)**0.5$ PROC GLM DATA=estaca; CLASS trat; MODEL yt=trat/SS3; OUTPUT OUT=residuost PREDICTED=yt est RESIDUAL=res\_ordt STUDENT=res\_Studt;  $RUN:$ TITLE 'Verificação da Normalidade dos resíduos, Normal-plot e Teste de Shapiro- $Wilk$ PROC UNIVARIATE DATA=residuost PLOT NORMAL; VAR res Studt; OOPLOT;  $RUN$ TITLE 'Análise gráfica dos resíduos'; **PROC PLOT DATA=residuost;** PLOT res\_Studt\*trat="\*"/vpos=20;  $RUN:$ TITLE 'Teste de Levene para homogeneidade de variâncias'; DATA residuost; set residuost; res\_abst=abs(res\_ordt); PROC GLM DATA=residuost; CLASS trat; MODEL res\_abst =  $trat/SS3$ ;  $RUN$ TITLE 'Teste de Brown-Forsythe para homogeneidade de variâncias'; PROC GLM DATA=estaca; CLASS trat; MODEL  $yt = trat/SS3$ ; MEANS trat/HOVTEST=bf;  $R$ TM: TITLE 'Análise gráfica dos resíduos e Transformação de Box-Cox'; PROC PLOT DATA=residuost; PLOT res\_Studt\*yt\_est="\*"/vpos=20;  $RUN:$ \*ODS GRAPHICS ON; PROC TRANSREG DATA=estaca plots (UNPACK) ; MODEL BOXCOX(yt/CONVENIENT LAMBDA = - 2 to 2 BY  $0.05$  = CLASS(trat); \*ODS selectBoxCoxLogLikePlot;  $RUN$ \*ODS GRAPHICS OFF; PROC GLM DATA=estaca; CLASS trat; MODEL  $yt = trat/SS3$ ; MEANS trat/TUKEY;  $R$ TN: ODS HTML CLOSE;

## Exercício a ser entregue

Verificar as pressuposições da análise da variância do exercício da aula 2.